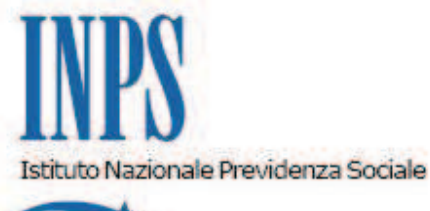

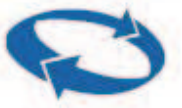

*Direzione Generale* 

**Roma, 19/11/2012 Circolare n. 131** *Ai Dirigenti centrali e periferici Ai Responsabili delle Agenzie Ai Coordinatori generali, centrali e periferici dei Rami professionali Al Coordinatore generale Medico legale e Dirigenti Medici*  e, per conoscenza, *Al Presidente Al Presidente e ai Componenti del Consiglio di Indirizzo e Vigilanza Al Presidente e ai Componenti del Collegio dei Sindaci Al Magistrato della Corte dei Conti delegato all'esercizio del controllo Ai Presidenti dei Comitati amministratori di fondi, gestioni e casse Al Presidente della Commissione centrale per l'accertamento e la riscossione dei contributi agricoli unificati Ai Presidenti dei Comitati regionali Ai Presidenti dei Comitati provinciali*

OGGETTO: **Gestione ex Inpdap. Presentazione e consultazione telematica in via esclusiva delle istanze per prestazioni pensionistiche previdenziali e posizione assicurativa in attuazione della Determinazione Presidenziale n. 95 del 30 maggio 2012.**

**SOMMARIO:** *1. Presentazione delle domande tramite canale telematico: entrata in vigore e regime transitorio;*

*2.Processo di telematizzazione delle domande di prestazioni in via esclusiva; 2.1 Procedura di richiesta del PIN;*

*3. Presentazione delle domande tramite Servizio Web, direttamente dagli interessati. Prestazioni pensionistiche e previdenziali;*

*3.1 Modalità di compilazione della domanda di pensione di anzianità, anticipata, vecchiaia, inabilità, privilegiata e ordinaria in regime* *internazionale a carico degli stati esteri di cui al Regolamento comunitario;*

*3.2 Modalità di compilazione della pensione diretta a carico dello Stato estero;*

*3.3 Modalità di compilazione della domanda di ricongiunzione ai sensi dell'art. 2 della legge n. 29/1979 e art. 1 delle legge n. 45/1990;*

 *3.4 Modalità di compilazione della domanda di riscatto dei periodi ai fini del Tfs/Tfr per gli iscritti alla gestione ex Inadel (dipendenti degli Enti locali e del Servizio sanitario nazionale);*

*3.5 Modalità di compilazione della domanda di ricongiunzione ai sensi dell'art. 6 della legge n. 29/1979, della legge n. 523/1954 e degli artt. 113 e 115 del DPR n. 1092/1973 (ricongiunzioni non onerose);*

 *3.6 Modalità di compilazione della domanda di costituzione della posizione assicurativa ai sensi della legge n. 322/1958;*

*3.7 Modalità di compilazione della domanda di liquidazione dell'Indennità una tantum ai sensi dell'art. 42 del DPR n. 1092/73;*

*3.8 Modalità di compilazione della domanda di variazione individuale per Assegno al nucleo familiare da parte del titolare di pensione;*

*4. Presentazione delle domande tramite Servizio Web, direttamente dagli interessati. Richieste di variazione della posizione assicurativa;*

 *4.1 Richiesta di variazione e eliminazione periodo di servizio e/o riconosciuto;*

 *4.2 Richiesta di inserimento periodo di servizio;*

 *4.3 Richiesta di inserimento periodo riconosciuto;*

*5. Presentazione delle domande tramite Contact Center Integrato;*

*6. Presentazione delle domande tramite Patronato.*

#### **1. Presentazione delle domande tramite canale telematico: entrata in vigore e regime transitorio**

Con la Determinazione Presidenziale n. 95/2012, pubblicata nella GU n. 213, del 12 settembre 2012, si completa il percorso implementativo relativo al processo di telematizzazione delle richieste di prestazioni o di servizio, avviato dall'Istituto con circolari n. 169 del 2010 e n. 110 del 2011.

Ai fini dell'attuazione della suddetta Determinazione presidenziale, la presente Circolare si riferisce alle prestazioni o servizi della Gestione ex Inpdap.

A decorrere dal **12 gennaio 2013** opererà il regime dell'invio telematico in **via esclusiva** per le domande di:

Pensione diretta di anzianità, anticipata, vecchiaia e inabilità;

Ricongiunzioni ai sensi dell'art. 2 della legge n. 29/1979 e dell'art. 1 della legge n. 45/1990;

Richieste di variazione della posizione assicurativa;

A decorrere dal **1° febbraio 2013** opererà il regime dell'invio telematico in **via esclusiva** per le domande di:

- pensione di privilegio;
- pensione diretta ordinaria in regime internazionale;
- pensione a carico dello stato estero;

- riscatto periodi ai fini del trattamento di fine servizio (TFS) e trattamento di fine rapporto (TFR) per gli iscritti alla gestione ex Inadel (dipendenti degli Enti locali e del Servizio sanitario nazionale).

A decorrere dal **4 marzo 2013** opererà il regime dell'invio telematico **in via esclusiva** per le domande di:

- ricongiunzione ai sensi dell'art. 6 della legge n. 29/1979; della legge n. 523/1954 e degli artt. 113 e 115 del DPR n. 1092/1973;

- costituzione della posizione assicurativa ai sensi della legge n. 322/1958 (esclusivamente per gli iscritti alla Cassa Stato cessati dal servizio senza diritto a pensione in data anteriore al 31 luglio 2010);

liquidazione dell'indennità una tantum ai sensi dell'art. 42 del DPR n. 1092/1973;

variazione individuale per l'Assegno al nucleo familiare.

Durante la fase transitoria, rispettivamente fino al giorno 11 gennaio, 31 gennaio e 3 marzo 2013, in relazione alla diversa tipologia della prestazione richiesta, le modalità tradizionali coesisteranno insieme con quelle telematiche.

# **2. Processo di telematizzazione delle domande di prestazioni in via esclusiva**

La presentazione delle suddette domande dovrà avvenire attraverso uno dei seguenti canali: WEB – servizi telematici accessibili direttamente dal cittadino tramite PIN attraverso il portale dell'Istituto;

- Contact Center Integrato n. 803164;
- intermediari dell'Istituto.

In ogni caso tutte le istanze digitalizzate perverranno alle strutture territoriali competenti e saranno prese in carico dall'unità organizzativa cui compete l'attività il cui titolare è anche responsabile in termini di procedimento e provvedimento amministrativo ai sensi della legge n. 241/1990 e s.m. e i..

L'istanza presentata in forma diversa da quella telematica non sarà procedibile fino a quando il richiedente non abbia provveduto a trasmetterla nelle forme sopra indicate.

Le Sedi, se la mancata trasmissione telematica è determinata da eventi non imputabili all'Istituto, informeranno immediatamente e formalmente l'interessato circa l'improcedibilità della domanda, che risulterà improduttiva di effetti rispetto all'insorgenza del diritto alla prestazione/servizio richiesta, fino alla trasmissione telematica della stessa a cura del cittadino utente o del relativo intermediario.

Si precisa che tutte le domande pervenute in modalità telematica devono essere trattate senza necessità di acquisire la domanda cartacea in originale, la cui conservazione rimane in capo al beneficiario della prestazione (cfr. Circolare Inps n. 47 del 27 marzo 2012).

La data di presentazione sarà esclusivamente quella in cui verrà ricevuta in forma telematica.

Diversamente, qualora si accerti che la causa inibente dell'invio telematico sia addebitabile al sistema informativo dell'Inps, le Sedi provvederanno alla protocollazione in entrata, alla relativa acquisizione e alle successive fasi gestionali.

Si precisa infine che la modulistica è stata modificata, ove necessario, per rendere l'applicazione compatibile con la nuova modalità operativa.

# **2.1 Procedura di richiesta del PIN**

Per poter utilizzare il servizio di invio on-line, il richiedente deve essere in possesso del PIN di autenticazione, ove previsto a carattere dispositivo, in base a quanto previsto con Circolare n. 50 del 15 marzo 2011.

La procedura di richiesta del PIN "dispositivo", disponibile online sul sito istituzionale www.inps.it, consentirà la stampa del modulo precompilato.

L'utente, stampato e sottoscritto il modulo di richiesta precompilato, potrà trasmetterlo scegliendo una delle seguenti modalità:

- 1. invio della copia digitalizzata attraverso l'apposita funzione di invio documentazione della procedura online di richiesta allegando copia digitalizzata del documento di identità;
- 2. invio al fax 800 803 164 del modulo sottoscritto, allegando copia del documento di riconoscimento;
- 3. presentarsi personalmente presso una sede territoriale dell'Istituto (anche della gestione ex Inpdap).

Le richieste di cui ai punti 1 e 2 saranno processate dagli operatori del Contact Center.

Nel caso in cui la documentazione allegata alle richieste di attivazione di PIN dispositivo inviate al Contact Center mediante fax-server o online risulti incompleta o illeggibile non sarà possibile procedere all'attivazione del PIN "dispositivo".

In questi casi l'operatore del Contact Center dovrà annullare la richiesta di PIN dispositivo notificando via e-mail all'utente il motivo dell'annullamento.

Le richieste presentate in sede dovranno invece essere acquisite attraverso la specifica funzionalità in uso.

Gli operatori ex INPDAP potranno accedere a questa applicazione attraverso l'area riservata del SIN, selezionando l'apposito link.

Dopo aver verificato l'identità del richiedente l'operatore di sede:

- dovrà inserire nella procedura il codice fiscale dell'utente richiedente il Pin;

la procedura visualizzerà i dati anagrafici dell'utente e gli estremi del documento di riconoscimento; l'operatore dovrà verificare gli estremi del documento di riconoscimento e procedere alla loro rettifica qualora diversi dal documento esibito dall'utente. La procedura notificherà via e-mail all'utente l'esito dell'operazione.

*3. Presentazione delle domande tramite Servizio Web, direttamente dagli interessati.Prestazioni pensionistiche e previdenziali*

L'interessato utilizzando tale servizio può presentare le domande relative alle prestazioni indicate nel paragrafo 1.

Il servizio di presentazione delle domande è disponibile sul sito internet dell'Istituto (www.inps.it) nella sezione Servizi ON LINE, attraverso il seguente percorso: servizi per il cittadino – Autenticazione con PIN – Servizi ex Inpdap.

Una volta eseguite tali procedure, l'utente potrà visualizzare, nella sezione collocata a sinistra della pagina Web, il menù "servizi in linea" contenente l'elenco delle tipologie di domande per le quali è previsto l'invio con modalità telematica.

Per un corretto utilizzo della procedura sono disponibili le istruzioni per la compilazione della domanda, nella sezione di riferimento per la richiesta della prestazione, consultabile *on line.*

Inoltre, un ulteriore ausilio potrà essere richiesto al Contact Center Integrato dell'Istituto che risponde al numero telefonico gratuito 803164, con servizio attivo dalle ore 8 alle ore 20 dal lunedì al venerdì e, il sabato, dalle ore 8 alle 14.

Per l'invio della domanda il richiedente deve fornire una serie di informazioni necessarie alla corretta determinazione o liquidazione di quanto richiesto.

La domanda sarà trasmessa regolarmente solo al momento della conferma finale; il sistema consente di salvare i dati acquisiti in forma provvisoria, permettendo all'utente di poter completare o modificare la domanda, entro 30 giorni dalla data di inizio della compilazione.

Decorso tale termine occorre effettuare una nuova compilazione della domanda.

Effettuato l'invio il richiedente avrà conferma della procedura e riceverà sulla propria casella di posta elettronica la comunicazione di notifica della domanda inoltrata, che riporta il numero di protocollo attribuito e, in allegato, il documento della relativa istanza.

Oltre alla funzione di *invio della* domanda, l'applicazione on-line permette, al soggetto autenticato, di:

- Visualizzare il riepilogo delle richieste inoltrate o da inoltrare;

- Esaminare e stampare il dettaglio delle istanze inviate tramite la funzione "*Domande inoltrate"*;

- Visualizzare una domanda non ancora completata e ultimarne l'inserimento dati tramite la funzione "*Domande in corso di compilazione"*.

Si precisa che con la funzione *"domande inoltrate"* l'interessato può visualizzare gli eventuali allegati collegati alla domanda inviata, nonché il provvedimento di riconoscimento della prestazione richiesta.

### *3.1 Modalità di compilazione della domanda di pensione di anzianità, anticipata, vecchiaia, inabilità, privilegiata e ordinaria in regime internazionale a carico degli stati esteri di cui al Regolamento comunitario*

## *Sezione dati richiedente*

Dalla pagina iniziale della procedura vengono visualizzati i dati anagrafici e quelli relativi alla residenza; tali informazioni non sono modificabili.

Nel caso in cui sussistano delle discordanze con le informazioni riportate, l'interessato deve contattare tempestivamente il numero verde 800.105.000 e comunicare l'anomalia riferita ai dati anagrafici o relativi alla residenza.

In attesa dell'aggiornamento in banca dati, il richiedente può comunque compilare la domanda e procedere all'invio in via telematica.

Il richiedente deve indicare **obbligatoriamente** almeno un numero di telefono (fisso/mobile) ed un indirizzo e-mail al quale poter inviare eventuali comunicazioni.

## *Sezione domanda di pensione*

Il richiedente dovrà compilare obbligatoriamente gli ulteriori campi indicando:

- l'ultimo ente datore di lavoro, la relativa decorrenza dell'attività lavorativa, la provincia e il comune della sede/luogo di lavoro;
- la data di cessazione lavoro;
- se si è titolari di altro trattamento pensionistico: il numero della pensione, la data di decorrenza e l'Istituto erogante.

Per la richiesta della **pensione di privilegio** sono richieste ulteriori informazioni:

- l'indicazione delle patologie per le quali chiede la pensione di privilegio;
- le patologie riconosciute come dipendenti da causa di servizio;
- l'eventuale riconoscimento dell'equo indennizzo o della rendita vitalizia con l'indicazione delle patologie per le quali è stato/a concesso/a e il relativo importo;
- data di cessazione dell'attività lavorativa con le relative motivazioni (ad es. dimissioni, limiti di età, inabilità);
- indicazione dell'ultimo ente datore di lavoro e della sede/luogo di lavoro;

qualifica alla data di cessazione.

### *Sezione richieste aggiuntive*

L'interessato può indicare, selezionando l'opzione nel campo corrispondente, le richieste aggiuntive in merito alla:

- modalità di riscossione della pensione (**opzione obbligatoria**);
- detrazioni d'imposta;
- assegni per il nucleo familiare;
- situazione debitoria;
- adesione al fondo credito;
- servizio prestato all'estero (applicazione dei regolamenti comunitari);
- trattenute sindacali.

#### *Sezione modalità di riscossione della pensione*

Il richiedente deve definire le modalità di riscossione della pensione indicando **obbligatoriamente** il codice Iban del conto corrente postale o bancario o il numero del libretto postale.

Nel caso di conto cointestato deve indicare il codice fiscale, cognome e nome del cointestatario del conto corrente bancario o postale.

## *Sezione Nucleo familiare*

Comporta la compilazione dei seguenti campi:

- stato civile del dichiarante (coniugato/a, vedovo/a, celibe/nubile, separato/a, divorziato/a);
- composizione del nucleo familiare con l'indicazione della relazione di parentela (ad es. coniuge, figlio, fratello/sorella, nipote), codice fiscale, cognome e nome, luogo e data di nascita, residenza.

*Sezione detrazioni d'imposta* Occorre indicare:

- l'anno per il quale si chiedono le detrazioni fiscali;
- l'ulteriore detrazione per 4 o più figli;
- nel caso in cui il richiedente sia residente all'estero deve dichiarare che non usufruisce di alcun beneficio fiscale connesso ai carichi di famiglia nel Paese di residenza e in nessun altro Paese.

#### *Sezione assegno per il nucleo familiare*

Per usufruire della richiesta di tale prestazione occorre preliminarmente inserire nella sezione "Nucleo familiare" i nominativi dei componenti, luogo e data di nascita, codice fiscale, relazione di parentela (ad es. coniuge, figlio, fratello/sorella, nipote) e residenza.

In questa sezione occorre riportare:

- le eventuali altre pensioni dirette e/o ai superstiti (categoria, numero di pensione, Istituto erogante e decorrenza);
- per ciascun componente occorre indicare l'eventuale inabilità a proficuo lavoro, lo status di orfano, se il figlio è in affido al coniuge separato nonché le informazioni relative agli studi del/i figlio/i (non studente, studente, apprendista o universitario) comprensivo della

data di fine studi;

- l'indicazione dell'anno di riferimento cui si riferisce la situazione reddituale del nucleo familiare;
- per ciascun componente il nucleo familiare occorre indicare la situazione reddituale ripartita in base alla tipologia di reddito (ad es. lavoro dipendente e assimilato, autonomo, professionale, parasubordinato e d'impresa, reddito da pensioni dirette o ai superstiti, reddito da lavoro dipendente prestato all'estero, assegni alimentari, redditi da fabbricati e terreni).

In presenza, nel nucleo familiare, di un componente **inabile** occorre allegare la copia digitale della certificazione della commissione medico– sanitaria attestante l'inabilità. La funzione "allega documento" viene attivata a completamento della domanda.

*Sezione situazione debitoria* L'interessato deve riportare:

- la natura del debito;
- l'Ente/Soggetto creditore;
- l'importo mensile.

# *Sezione adesione fondo credito*

Se il richiedente intende aderire, in qualità di pensionato, alla gestione autonoma delle prestazioni creditizie e sociali deve obbligatoriamente compilare i campi previsti.

#### *Sezione trattenuta sindacale*

Nel caso in cui l'interessato richieda che sul trattamento pensionistico venga operata la ritenuta sindacale deve allegare la copia digitale dell'attestato rilasciato dal Sindacato cui risulta essere iscritto.

## *Sezione servizi all'estero (applicazione dei regolamenti comunitari)*

Questa sezione viene attivata qualora l'interessato voglia chiedere la pensione diretta ordinaria in regime internazionale.

Sono richieste le seguenti informazioni:

- cittadinanza del richiedente;
- richiesta di opzione per la fruizione della pensione a carico degli stati esteri che devono essere elencati a cura del richiedente;
- i periodi assicurativi in uno degli Stati appartenente alla CE (indicare **obbligatoriamente** lo Stato; sono facoltativi i campi relativi al periodo, tipo di attività prestata, datore di lavoro, città di lavoro, assicurazione sociale dello Stato CE e dellaCittà CE);
- la tipologia di un'eventuale prestazione corrisposta da parte di un Ente italiano, l'Ente erogatore, la decorrenza e il relativo importo annuo;
- attività lavorativa con l'indicazione della natura dei redditi percepiti per tale prestazione (subordinato, autonomo, reddito mensile, annuale);
- ulteriori eventuali altri redditi (è **obbligatorio** indicare se si è titolari o meno di altri redditi);
- abile o inabile al lavoro ed eventuali invalidità riconosciute;
- notizie sui familiari del richiedente la pensione (es. nel caso in cui il richiedente sia vedovo occorre compilare la schermata relativa ai dati anagrafici, codice fiscale, la data di decesso, la cittadinanza; nel caso di coniuge indicare anche se presta attività lavorativa con la relativa retribuzione annua lorda, se titolare di pensione e la tipologia della pensione, l'Istituto erogatore, se beneficia di prestazioni per il sostegno a reddito indicando la tipologia);
- modalità di riscossione della pensione derivante dai servizi all'estero.

*Sezione dichiarazione di responsabilità* Deve essere obbligatoriamente compilata.

*Sezione informativa agli utenti in materia di protezione dei dati personali* Deve essere obbligatoriamente compilata.

# *3.2 Modalità di compilazione della pensione diretta a carico dello Stato estero*

Questa tipologia di prestazione viene utilizzata quando l'iscritto ha maturato un autonomo diritto a pensione in uno stato membro della CE ancorché non abbia conseguito, secondo l'ordinamento pensionistico italiano, il diritto al trattamento di pensione connesso alla contribuzione versata nella gestione ex Inpdap e negli altri fondi pensionistici.

Per la modalità di compilazione si fa rinvio a quanto riportato nel precedente paragrafo con particolare riferimento alla sezione " Servizi all'estero".

## *3.3 Modalità di compilazione della domanda di ricongiunzione ai sensi dell'art. 2 della legge n. 29/1979 e dell'art. 1 della legge n. 45/1990*

Selezionato il modello di domanda di ricongiunzione dal menù "servizi in linea" l'interessato deve indicare:

- la tipologia di ricongiunzione che si vuole richiedere (art. 2 della legge n. 29/1979 o art. 1 della legge 45/1990) in relazione ai fondi pensionistici o casse pensioni in cui sono stati versati i contributi oggetto di ricongiunzione;
- la categoria di appartenenza: *richiedente titolare*; *richiedente superstite di iscritto*. In quest'ultimo caso deve indicare la relazione di parentela (ad esempio vedova/a, orfano/a, madre, padre).

## *Sezione dati richiedente*

In relazione se il richiedente è il titolare o il superstite di iscritto nella sezione di riferimento vanno riportati, qualora non visualizzati, il codice fiscale, i dati anagrafici e la residenza.

Il cittadino deve indicare obbligatoriamente almeno un numero di telefono (fisso/mobile) ed un indirizzo e-mail al quale poter inviare eventuali comunicazioni.

Deve inoltre comunicare la sede e il luogo di lavoro dell'iscritto o già del dante causa.

## *Sezione Estratto conto*

L'Iscritto dovrà dichiarare **obbligatoriamente** nel relativo campo:

di aver preso visione del proprio estratto conto e, nel caso di anomalie riscontrate, di aver effettuato le eventuali richieste di variazione tramite il servizio accessibile da Estratto Conto Informativo.

## *Sezione domanda di ricongiunzione*

In questa sezione l'interessato deve indicare, dall'elenco riportato, il fondo pensioni dove risultano accreditati i contributi oggetto di ricongiunzione.

#### *Sezione dichiarazione di responsabilità*

Deve essere obbligatoriamente compilata.

*Sezione informativa agli utenti in materia di protezione dei dati personali*

Deve essere obbligatoriamente compilata.

## *3.4 Modalità di compilazione della domanda di riscatto dei periodi ai fini del Tfs/Tfr per gli iscritti alla gestione ex Inadel (dipendenti degli Enti locali e del Servizio sanitario nazionale)*

#### *Sezione dati richiedente*

I dati anagrafici del richiedente, l'indirizzo di residenza e domicilio sono automaticamente visualizzabili; solo il domicilio può essere inserito dall'iscritto, e si considera riferito solo alla istanza in corso.

Se le informazioni inerenti l'indirizzo e-mail e il numero di telefono (fisso o mobile) non vengono visualizzate, l'iscritto dovrà **obbligatoriamente** inserirle nella compilazione della domanda, in quanto sono necessarie per l'invio di tutte le comunicazioni previste dall'Istituto all'iscritto.

#### *Sezione sede di lavoro*

I dati relativi alla sede di servizio dell'iscritto vengono recuperati dalla banca dati Anagrafe dell'Istituto e visualizzati nel relativo campo.

#### *Sezione Estratto conto*

L'iscritto dovrà dichiarare **obbligatoriamente** nel relativo campo:

di aver preso visione del proprio estratto conto e di aver inoltrato l'eventuale richiesta di variazione alla posizione assicurativa.

#### *Sezione Amministrazione di riferimento*

Denominazione.

In questo campo è riportata l'Amministrazione dove l'iscritto presta servizio alla data domanda.

Nel caso in cui il richiedente svolga servizi contemporanei/secondari vengono visualizzate le relative amministrazioni. In questo caso il cittadino deve indicare l'amministrazione di riferimento alla data della domanda.

Se le informazioni non corrispondono alla situazione dell'iscritto, si può attivare, mediante la funzione "Altro", un nuovo campo descrittivo da riempire.

• Tipo incarico:

richiedente deve indicare l'informazione relativa all'incarico ricoperto presso l'Amministrazione in cui presta servizio alla data domanda.

#### *Sezione regime di fine servizio*

Il richiedente deve indicare il regime (Trattamento fine servizio o Trattamento fine rapporto) cui è destinatario.

## *Sezione periodi da riscattare*

Occorre indicare:

- la **categoria** dei servizi per i quali si chiede il riscatto;
- la **tipologia**dei servizi;
- **data inizio** e **data fine** in relazione al periodi per il quale si chiede il riscatto;
- **Informazioni aggiuntive** relative al periodo oggetto di riscatto;
- attraverso la funzione **"allego documentazione"** sarà possibile inoltrare eventuale documentazione non autocertificabile.

*Sezione dichiarazione di responsabilità* Deve essere obbligatoriamente compilata.

*Sezione informativa agli utenti in materia di protezione dei dati personali* Deve essere obbligatoriamente compilata.

## **3.5** *Modalità di compilazione della domanda di ricongiunzioneai sensi dell'art. 6 della legge n. 29/1979, della legge n. 523/1954 e degli artt. 113 e 115 del DPR n. 1092/1973*

Selezionato il modello di domanda di ricongiunzione dal menù "servizi in linea" l'interessato deve indicare:

- la tipologia di ricongiunzione che si vuole richiedere (*art. 6 della legge n. 29/1979, legge n. 523/1954 o artt. 113 e 115 del DPR n. 1092/1973*);
- la categoria di appartenenza: *richiedente titolare*; *richiedente superstite di iscritto.* In quest'ultimo caso deve indicare la relazione di parentela (ad esempio vedova/a, orfano/a, madre, padre).

## *Sezione dati richiedente*

In relazione allo status: *richiedente titolare*; *richiedente superstite di iscritto;* nella sezione di riferimento vanno riportati, qualora non visualizzati, il codice fiscale, i dati anagrafici e la residenza.

L'interessato deve indicare obbligatoriamente almeno un numero di telefono (fisso/mobile) ed un indirizzo e-mail al quale poter inviare eventuali comunicazioni.

Deve inoltre comunicare la sede e il luogo di lavoro dell'iscritto o già del dante causa.

## *Sezione Estratto conto*

L'Iscritto dovrà dichiarare **obbligatoriamente** nel relativo campo:

di aver preso visione dell'estratto conto e, nel caso di anomalie riscontrate, di aver effettuato le eventuali richieste di variazione tramite l'apposito servizio accessibile da Estratto Conto Informativo.

## *Sezione domanda di ricongiunzione*

In questa sezione l'interessato deve indicare, nel caso di ricongiunzione ai sensi dell'art. 6 della legge n. 29/1979 ovvero ai sensi della legge n. 523/1954, la denominazione dell'Ente presso il quale sono stati versati i contributi oggetto di trasferimento mentre per la ricongiunzione di cui agli artt. 113 e 115 del DPR 1092/1973 le causali, evidenziando le nello specifico campo (passaggio dallo Stato agli Enti locali e viceversa per transiti avvenuti dal 1° giugno 1974 ovvero passaggio da altre gestioni previdenziali alle "Casse ex Inpdap"), per le quali si chiede la prestazione.

## *Sezione dichiarazione di responsabilità*

Deve essere obbligatoriamente compilata.

*Sezione informativa agli utenti in materia di protezione dei dati personali*

Deve essere obbligatoriamente compilata.

# **3.6** *Modalità di compilazione della domanda di costituzione della posizione assicurativa ai sensi della legge n. 322/1958*

Questa tipologia di prestazione può essere richiesta dagli iscritti alla cassa dei trattamenti pensionistici dei dipendenti statali, o dai loro superstiti, cessati dal servizio senza diritto a pensione, in data anteriore al 31 Luglio 2010.

Selezionato il modello di domanda della prestazione in esame l'interessato deve indicare:

la categoria di appartenenza: *richiedente titolare*; *richiedente superstite di iscritto.* In quest'ultimo caso deve indicare la relazione di parentela (ad esempio vedova/a, orfano/a, madre, padre).

#### *Sezione dati richiedente*

In relazione allo status del richiedente, ovvero titolare o superstite di iscritto, nella sezione di riferimento vanno riportati, qualora non visualizzati, il codice fiscale, i dati anagrafici e la residenza.

L'interessato deve indicare obbligatoriamente almeno un numero di telefono (fisso/mobile) ed un indirizzo e-mail al quale poter inviare eventuali comunicazioni. Deve inoltre comunicare la sede e il luogo di lavoro dell'iscritto o già del dante causa.

### *Sezione Estratto conto*

Il richiedente dovrà dichiarare **obbligatoriamente** nel relativo campo:

di aver preso visione dell' estratto conto e, nel caso di anomalie riscontrate, di aver effettuato le eventuali richieste di variazione tramite l'apposito servizio accessibile da Estratto Conto Informativo.

#### *Sezione domanda di costituzione della posizione assicurativa*

In questa sezione l'interessato deve dichiarare di avere/non avere ulteriore anzianità contributiva antecedente il 1° gennaio 1996 presso l'Ente previdenziale, che dovrà essere indicato, ovvero alcun Ente previdenziale.

#### *Sezione dichiarazione di responsabilità*

Deve essere obbligatoriamente compilata.

*Sezione informativa agli utenti in materia di protezione dei dati personali*

Deve essere obbligatoriamente compilata.

## **3.7** *Modalità di compilazione della domanda di liquidazione dell'Indennità una tantum ai sensi dell'art. 42 del DPR n. 1092/1973*

Questa tipologia di prestazione può essere richiesta esclusivamente dagli iscritti o dai loro superstiti, alla Cassa trattamenti pensionistici dei dipendenti statali cessati dal servizio senza diritto a pensione nei casi in cui non sia possibile procedere alla costituzione della posizione

## assicurativa, presso l'assicurazione generale obbligatoria – Fondo lavoratori dipendenti.

Selezionato il modello di domanda della prestazione in esame l'interessato deve indicare:

la categoria di appartenenza: *richiedente titolare*; *richiedente superstite di iscritto.* In quest'ultimo caso deve indicare la relazione di parentela (ad esempio vedova/a, orfano/a, madre, padre).

#### *Sezione dati richiedente*

In relazione allo status del richiedente, ovvero titolare o superstite di iscritto, nella sezione di riferimento vanno riportati, qualora non visualizzati, il codice fiscale, i dati anagrafici e la residenza.

Il cittadino deve indicare obbligatoriamente almeno un numero di telefono (fisso/mobile) ed un indirizzo e-mail al quale poter inviare eventuali comunicazioni.

Deve inoltre comunicare la sede e il luogo di lavoro dell'iscritto o già del dante causa.

#### *Sezione Estratto conto*

L'Iscritto dovrà dichiarare **obbligatoriamente** nel relativo campo:

di aver preso visione del proprio estratto conto e, nel caso di anomalie riscontrate, di aver effettuato le eventuali richieste di variazione tramite l'apposito servizio accessibile da Estratto Conto Informativo.

#### *Sezione domanda di liquidazione indennità una tantum*

In questa sezione l'interessato deve dichiarare di avere/non avere ulteriore anzianità contributiva antecedente il 1° gennaio 1996 presso l'Ente previdenziale, che dovrà indicare, ovvero alcun Ente previdenziale.

#### *Sezione richieste aggiuntive*

L'interessato deve indicare, selezionando l'opzione nel campo corrispondente, la modalità di riscossione dell'Indennità una tantum (**opzione obbligatoria**) indicando **obbligatoriamente** il codice Iban del conto corrente postale o bancario.

Nel caso di conto cointestato deve riportare il codice fiscale, cognome e nome del cointestatario del conto corrente bancario o postale.

*Sezione dichiarazione di responsabilità*

Deve essere obbligatoriamente compilata.

*Sezione informativa agli utenti in materia di protezione dei dati personali*

Deve essere obbligatoriamente compilata.

#### **3.8** *Modalità di compilazione della domanda di variazione individuale per Assegno al nucleo familiare da parte del titolare di pensione*

Questa tipologia di prestazione riguarda la richiesta per l'attribuzione, la rideterminazione del relativo importo a seguito di variazione del reddito e/o dei componenti del nucleo familiare e la revoca dell'Assegno per il nucleo familiare.

Per la richiesta della prestazione in esame il richiedente deve accedere dal link "domanda web di pensione", evidenziare la funzione "compilazione domanda di variazione" e selezionare "Assegno per il nucleo familiare".

Si precisa che tale funzionalità può essere utilizzata solo se il richiedente è titolare di trattamento pensionistico mentre nel caso in cui l'interessato abbia compilato la domanda web di pensione e la stessa si trovi nello stato "Protocollata" o "In Lavorazione" la relativa richiesta dovrà essere effettuata utilizzando la funzione di "compilazione documentazione aggiuntiva".

Per le modalità di compilazione della domanda di variazione dell'Assegno per il nucleo familiare occorre indicare nella sezione "dati richiedente", oltre i dati anagrafici, di residenza, i recapiti telefonici e l'indirizzo e-mail anche il numero di iscrizione della pensione e la data relativa alla decorrenza della variazione.

Per la compilazione delle sezioni "nucleo familiare" e "assegno per il nucleo familiare" si fa rinvio a quanto descritto al paragrafo 3.1 della presente Circolare.

## *4. Presentazione delle domande tramite Servizio Web, direttamente dagli interessati. Richieste di variazione della posizione assicurativa*

Anche il servizio di richiesta di variazione della posizione assicurativa è disponibile sul sito internet dell'Istituto (www.inps.it) nella sezione Servizi ON LINE, attraverso il sequente percorso: Servizi per il cittadino – Autenticazione con PIN – Servizi ex Inpdap.

L'utente potrà accedere alla funzione "Estratto Conto Informativo" nella sezione collocata a sinistra della pagina Web, nel menù "servizi in linea".

Attraverso l' "Estratto Conto Informativo" l'utente può visualizzare e stampare il prospetto della propria Posizione Assicurativa nel quale sono riportati i dati - desunti dalla banca dati della Gestione ex Inpdap - relativi ai dati anagrafici, agli stati di servizio, ad eventuali altri servizi riconosciuti con provvedimenti di riscatto, ricongiunzioni o computo, alle retribuzioni ed alle maggiorazioni.

Qualora l'iscritto rilevi errori o incompletezze nei Periodi di servizio e/o nei Periodi riconosciuti, può richiederne la variazione previa apposita istruttoria.

L'applicazione permette altresì - tramite la funzione "Richieste di variazione già presentate" - di visualizzare il riepilogo delle richieste inoltrate e il relativo stato di lavorazione.

La funzionalità attualmente in linea secondo le note modalità attive dal 2010, evolverà come di seguito descritto a decorrere dal prossimo 12 gennaio.

Su quest'ultima versione, l'iscritto dovrà obbligatoriamente indicare un indirizzo e-mail e il numero di telefono (fisso o mobile), in quanto necessari per l'invio di eventuali comunicazioni.

# *4.1 Richiesta di variazione e eliminazione periodo di servizio e/o riconosciuto*

L'utente accede dal menù "Estratto conto informativo" alla funzione "Estratto conto e richieste di variazione", che gli consente di visualizzare il prospetto della propria posizione assicurativa.

Per variare o eliminare uno dei periodi riportati, stati di servizio o periodi riconosciuti, deve entrare nella funzione "dettaglio" del singolo periodo attraverso l'icona presente nella colonna "azioni".

Dal dettaglio periodo, attraverso i relativi pulsanti, potrà accedere alla "Richiesta variazione periodo" o alla "Richiesta eliminazione periodo".

In caso di richiesta di modifica di dati di un periodo, oltre alle variazioni, deve essere inserito obbligatoriamente il dato relativo all'ente datore di lavoro.

In caso di richiesta eliminazione periodo, l'utente deve dare "Conferma della eliminazione" attraverso il relativo pulsante.

Le richieste di variazione del periodo riconosciuto potranno riferirsi ai soli casi in cui l'iscritto

individui una difformità fra quanto presente in banca dati e quanto rilevato sulla relativa determinazione.

# *4.2 Richiesta di inserimento periodo di servizio*

Nella pagina "Estratto conto e richieste di variazione" l'utente accede alla funzione di inserimento attraverso il pulsante "Richiesta di inserimento periodo di servizio".

Il richiedente dovrà compilare obbligatoriamente i campi con l'indicazione di:

- Data inizio periodo di servizio
- Data fine periodo

- Ente datore di lavoro nel periodo del quale si richiede l'inserimento, da selezionare tramite un apposito menù di ricerca per codice fiscale o denominazione.

Possono essere inserite ulteriori informazioni facoltative relative Rapporto di Impiego, rapporto di servizio, maggiorazioni e retribuzioni.

# *4.3 Richiesta di inserimento periodo riconosciuto*

Le richieste devono essere riferite esclusivamente a periodi già oggetto di provvedimento/determina.

Il richiedente dovrà compilare obbligatoriamente i campi con l'indicazione di:

- Data inizio periodo riconosciuto
- Data fine periodo riconosciuto
- Tipologia di prestazione
- Ente emittente il decreto di riconoscimento del periodo
- Data del provvedimento.

Si consiglia di inserire, se note, le ulteriori informazioni relative a numero del provvedimento, data della domanda di prestazione, data di accettazione della stessa.

*Per tutte le prestazioni di cui ai paragrafi 3 e 4, una volta ultimato l'inserimento dei dati si procedeall'invio della domanda attraverso l'apposito pulsante.*

Effettuato l'invio, il richiedente riceve sulla propria casella di posta elettronica la ricevuta di presentazione della domanda con il relativo numero di protocollo e gli eventuali allegati inviati.

# *5. Presentazione delle domande tramite Contact Center Integrato*

In alternativa alle modalità di invio telematico di cui ai precedenti paragrafi 3 e 4, il richiedente può presentare la domanda rivolgendosi al servizio di Contact Center Integrato disponibile telefonicamente al numero verde 803.164.

Solo per gli utenti dotati di un **Pin dispositivo**, il Contact Center compila l'istanza sulla base delle indicazioni fornite dall'iscritto e la invia all'Istituto per la successiva lavorazione.

Nel caso in cui l'utente **non sia dotato di Pin dispositivo**, i dati essenziali della domanda verranno ugualmente acquisiti, ma in questo caso il Contact Center inviterà l'interessato a trasformare il Pin, avvertendo che l'istanza non sarà completata finché il Pin non assumerà caratteristiche "dispositive".

# *6. Presentazione delle domande tramite Patronato*

La richiesta delle prestazioni in esame può essere presentata anche tramite Patronato.

Gli Enti di patronato hanno a disposizione, direttamente dalla pagina del portale Inps a loro dedicata (sportello Patronati – funzioni di sportello Patronati) la procedura per l'invio delle domande in via telematica.

In particolare, in relazione alla prestazione richiesta dall'interessato, compilano il modello di domanda reperibile sul sito www.inps.it – gestione ex Inpdap – servizi in linea patronati; una volta completata la richiesta, con la funzione "Upload" inviano telematicamente all'Istituto la domanda, previa stampa e consegna al cittadino della ricevuta, con l'indicazione del numero di protocollo assegnato. È possibile l'invio anche in formato xml, elaborato preventivamente dai sistemi del singolo patronato.

> Il Direttore Generale Nori